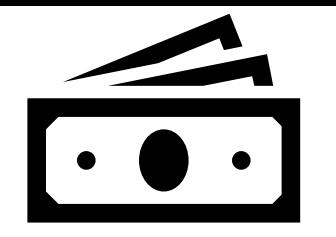

# Procédure Bourse Collège

**Le compte ÉduConnect** *(compte unique pour les services numériques des écoles et des établissements)*

### **Il peut donner accès :**

- Aux démarches en ligne, comme la fiche de renseignements, la demande de bourse, etc ;
- A l'espace numérique de travail (ENT) ;
- Au livret scolaire.

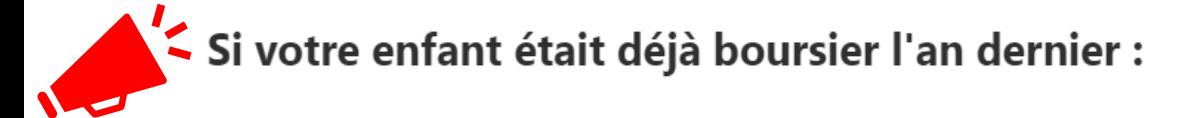

### Pour les demandes de bourse collège :

Si votre enfant a changé d'établissement l'année précédente, vous devez déposer une nouvelle demande.

Si vous avez donné votre consentement pour l'actualisation automatique lors de votre dernière demande, vous n'avez pas de nouvelle démarche à faire.

Pour les demandes de bourse lycée, il n'est pas nécessaire de déposer une nouvelle demande.

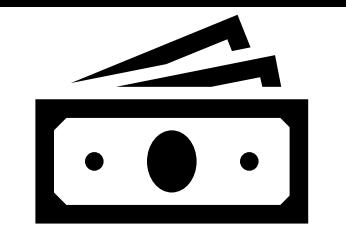

# Procédure Bourse Collège

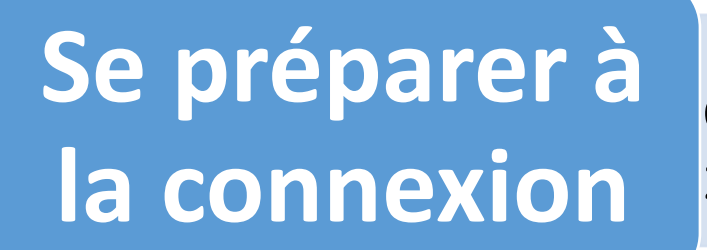

1. Identifiant (format p.nomXX) et Mot de passe Educonnect **Ou** 2. France Connect (Ameli, Impôts.gouv, Identité Numérique, etc …

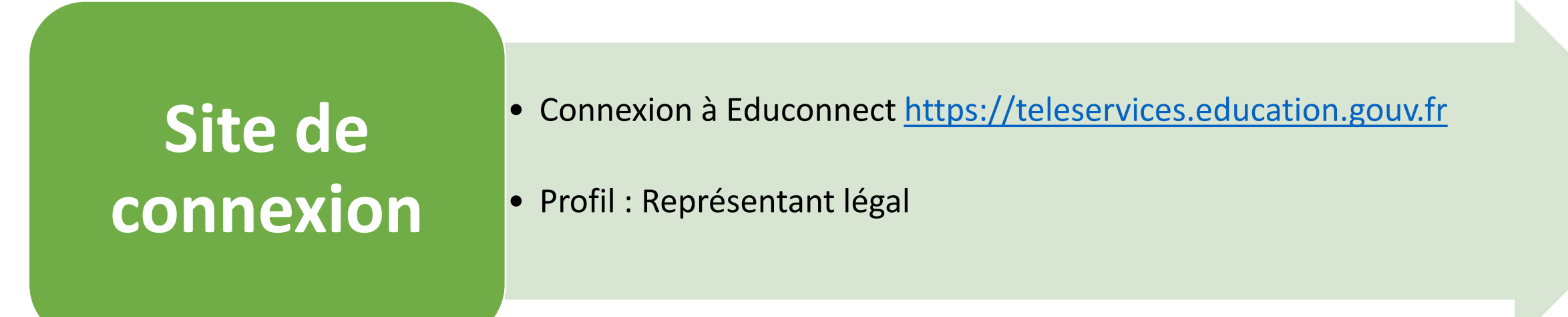

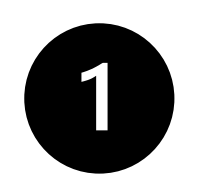

# Educonnect : Aide à la connexion => Je n'ai pas de compte Educonnect

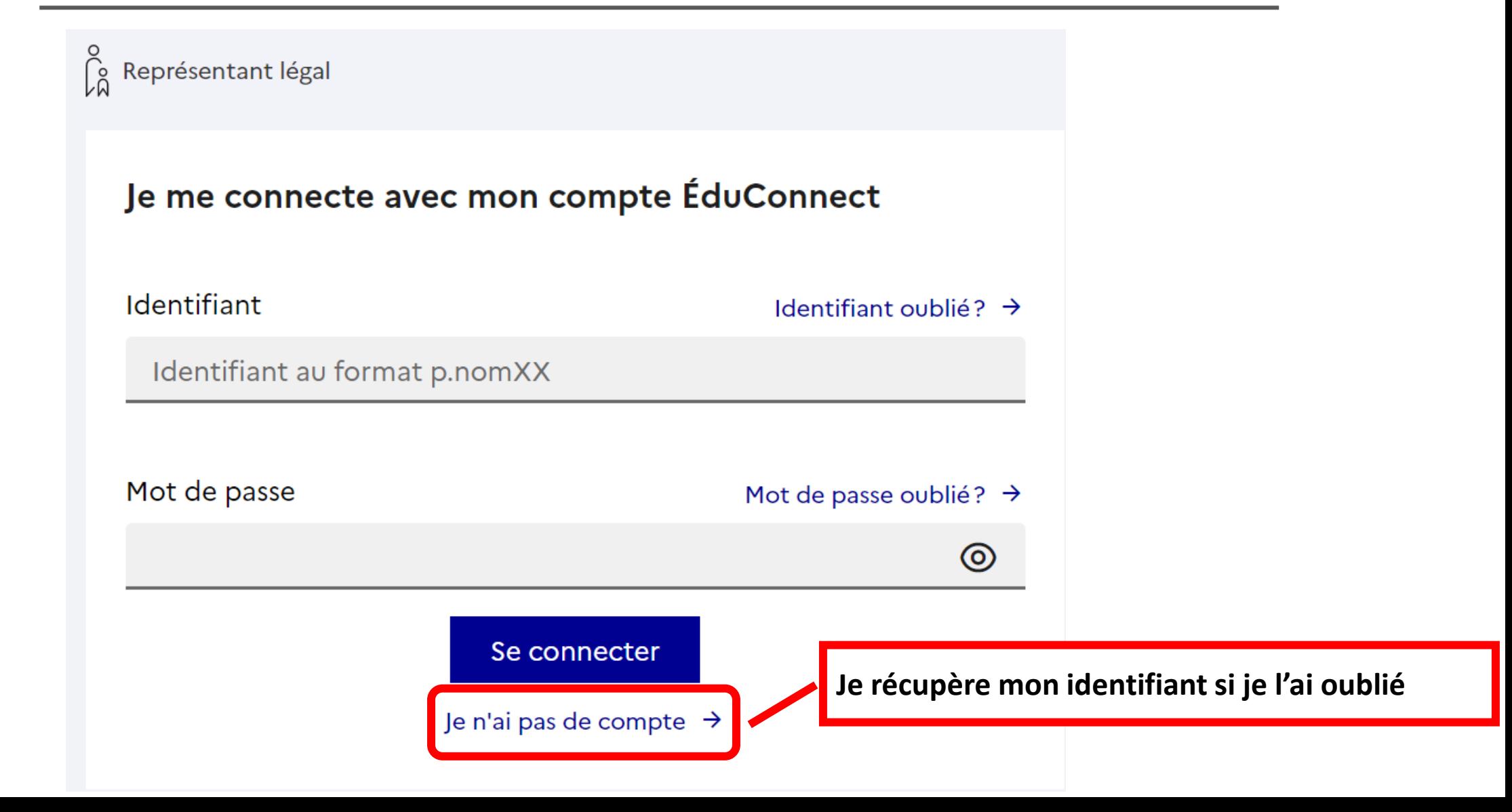

### Activation du compte

#### L'activation est réservée aux représentants légaux

Pour avoir accès aux services concernant les élèves ci-dessous, vous devez confirmer que vous êtes bien représentant(e) légal(e) de ces élèves et renseigner leur date de naissance.

#### Je confirme mon identité

**Nom** 

Prénom

#### Je renseigne mon nº de téléphone portable

Indiquez le numéro de téléphone portable communiqué à l'école ou à l'établissement scolaire. Il est indispensable pour activer votre compte.

#### Nº de téléphone portable

Pour les numéros hors France métropolitaine, merci d'indiquer l'indicatif régional.

 $1 + 33 = 612345678$ 

Renseigner :

- Nom

- Prénom
- N° téléphone portable

**D** Activer son compte

Educonnect

Précédent

Suivant

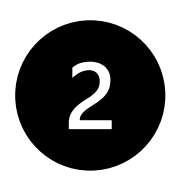

# Educonnect : Aide à la connexion => Identifiant oublié

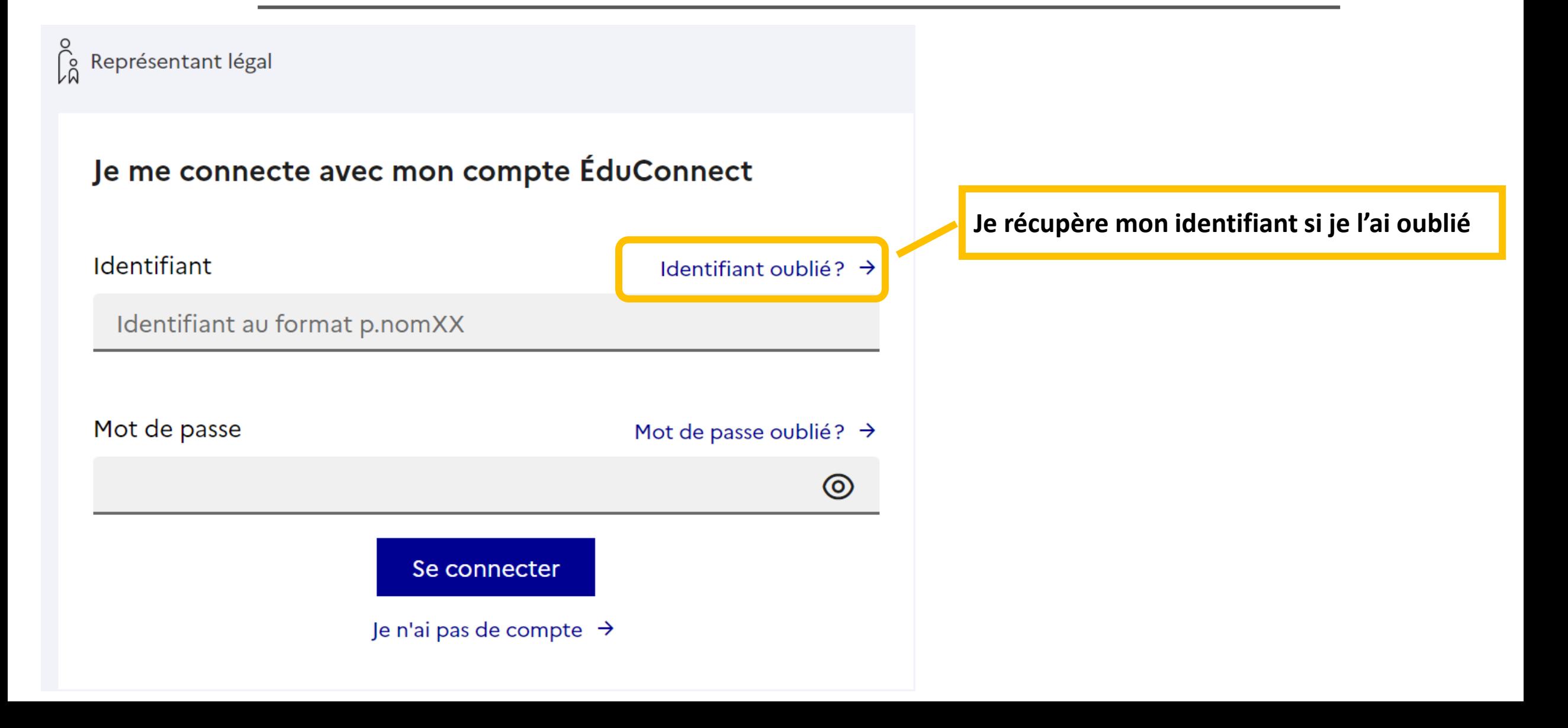

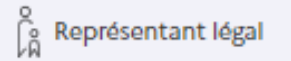

### Identifiant oublié

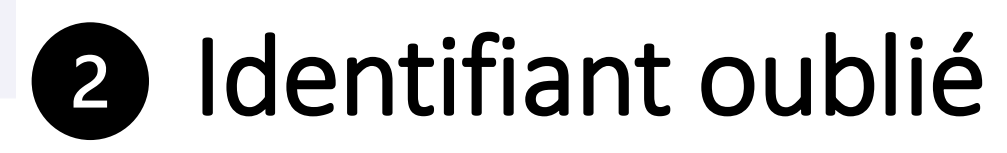

### Je récupère mon identifiant

Par SMS Avec le nº de téléphone de mon compte

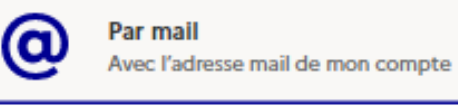

οU

Je me connecte avec FranceConnect

#### S'identifier avec FranceConnect

Qu'est-ce que FranceConnect? [기

FranceConnect vous permet d'accéder à de nombreux services de l'État en utilisant un compte dont vous disposez déjà. Utilisezle pour ÉduConnect!

οU

#### Je contacte l'école ou l'établissement

Je contacte l'école ou l'établissement des élèves rattachés à mon compte afin de récupérer mon identifiant ÉduConnect.

Précédent

### Récupération par :

- SMS

- Mail
- Connexion possible via FranceConnect

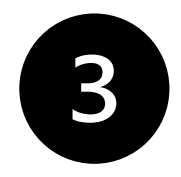

# Educonnect : Aide à la connexion Mot de passe oublié

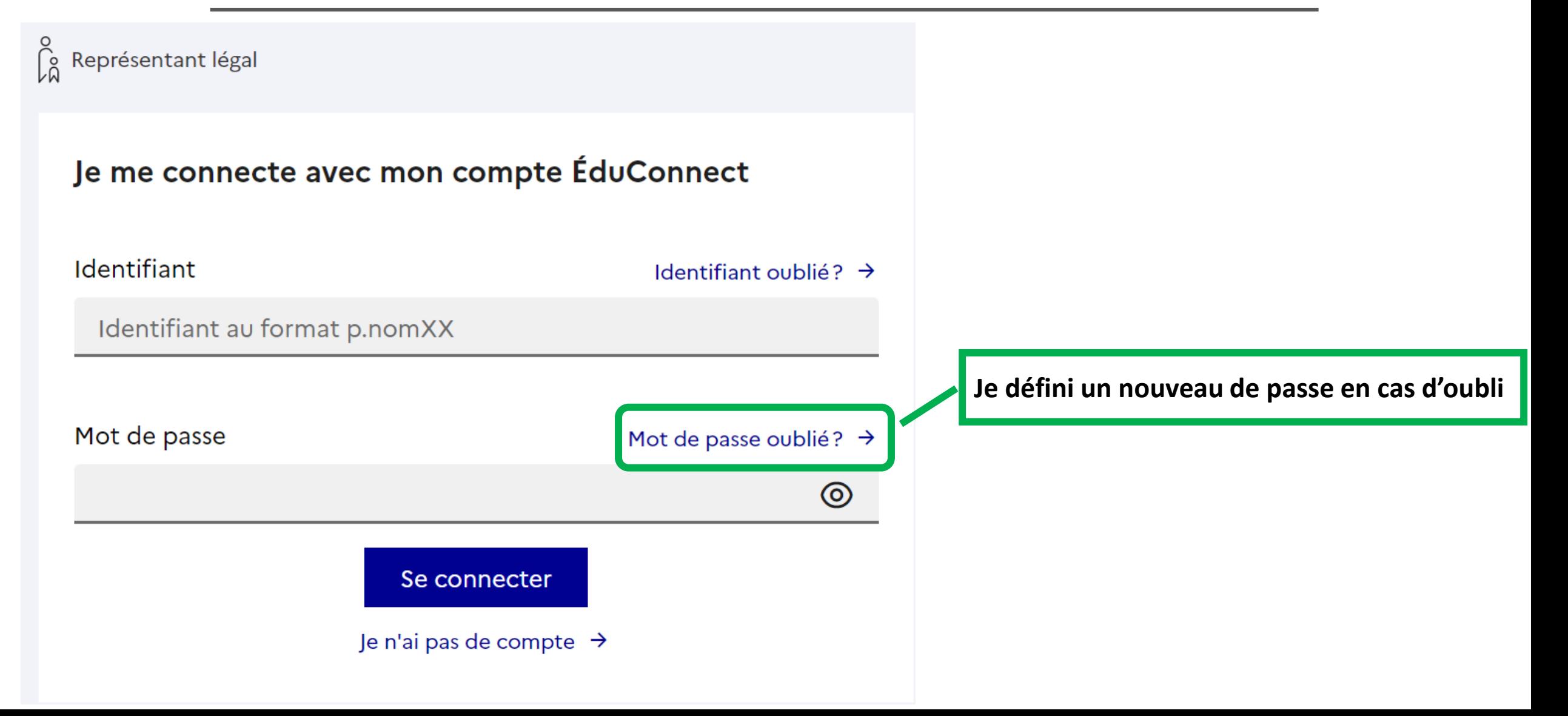

le pour ÉduConnect!

### Mot de passe oublié

Je change mon mot de passe

Indiquez votre identifiant ÉduConnect. Il est indispensable pour changer votre mot de passe.

S'identifier avec<br>FranceConnect

Qu'est-ce que FranceConnect? [2] FranceConnect vous permet d'accéder à de nombreux services de l'État en utilisant un compte dont vous disposez déjà. Utilisez-

# B Mot de passe oublié

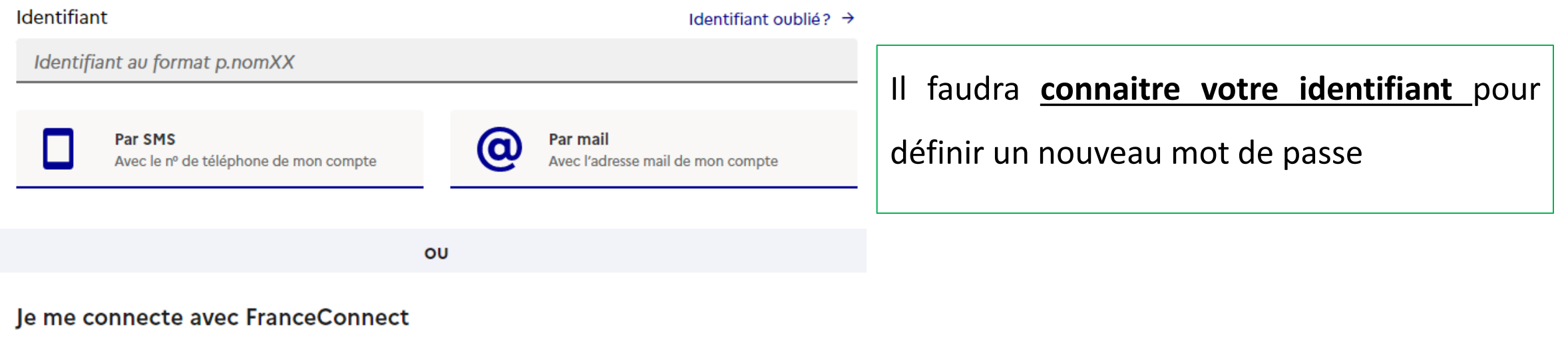

## Que dois-je faire si aucun de ces moyens fonctionne

### Je contacte l'école ou l'établissement

Je contacte l'école ou l'établissement des élèves rattachés à mon compte afin de récupérer mon identifiant ÉduConnect.

Précédent